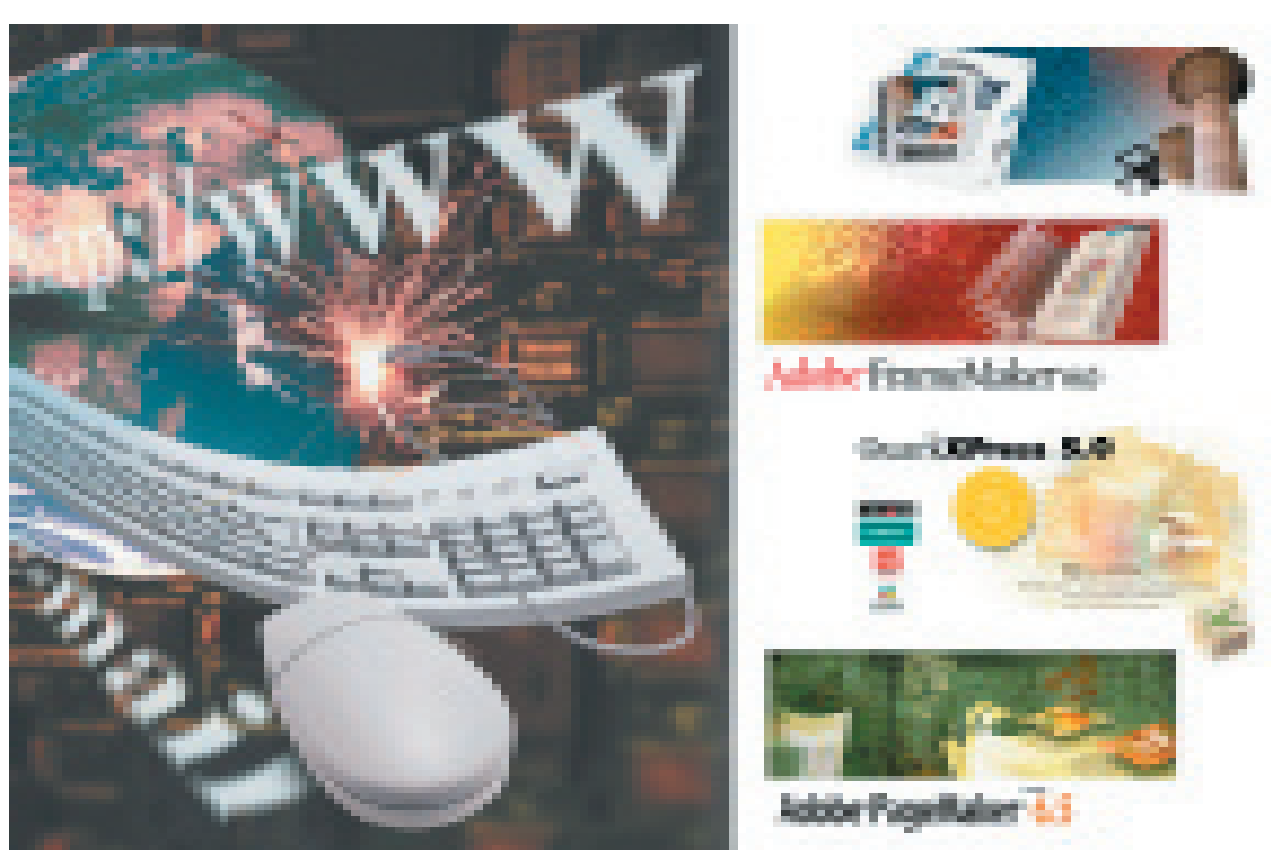

Александр Шмаков [as@ru.ru]

# О каталогах, тв-программах и газетах бесплатных объявлений

Свершилось! Наконец-то я смогу подробно описать процесс выпуска «регулярных» изданий на практическом примере. Эта возможность представилась мне после внедрения в петербургской газете бесплатных объявлений «Сити-Экспресс» системы ведения и публикации баз данных DB-Imposer и модуля автоматической верстки LayoutXpress.

DB-Imposer позволяет эффективно производить не только газеты бесплатных обявлений, но и любые другие структурированные, обновляемые издания, такие как каталоги, «желтые страницы», фотокаталоги по продаже недвижимости, автомобилей, часов, одежды или любых других товаров и разнообразные справочники.

Проще говоря, DB-Imposer — мост между вашей входящей информацией,

вашей базой данных и вашей программой верстки.

Пакет представляет собой средство автоматизации, обеспечивающее бесперебойное производство, двунаправленное обновление и верификацию проектов, от рекламной листовки до тысячестраничных индустриальных каталогов, подробно описывающих десятки тысяч продуктов.

То, что пакет прошел практические испытания и успешно эксплуатируется в «Сити-Экспресс», свидетельствует о надежности программного комплекса. Особенно приятно то, что система разработана профессионалами в области DTP. Это позволило учесть в ней множество специфических особенностей, связанных с производством издательской и полиграфической продукции.

При создании комплекса разработчики изучили современные тенденции построения издательских систем, в числе которых был и ряд рассмотренных в прошлых номерах КомпьюАрт, и воплотили в своем продукте лучшие решения.

Рассмотрев возможности программного комплекса DB-Imposer, я пришел к выводу, что это действительно один из лучших универсальных пакетов для ведения масштабных издательских проектов. В ходе экспериментов с системой мне легко удалось построить, прототипы таких, например, проектов, как иллюстрированные каталоги, «excelсовместимые» табличные издания и прайсы (см. иллюстрации справа) и затем автоматически обновлять, модифицировать и генерировать различные версии этих проектов.

Слагающие успеха — нена и непревзойденное качество

От существующих на сегодняшний день продуктов DB-Imposer выгодно отличают цена и широчайший спектр возможностей. Пакет учитывает многие необходимые для издательских проектов параметры: от ведения статистики - до удаления типографического «мусора», возникающего при наборе (причем напоминать комплексу об этом не надо).

Свой выбор генеральный директор ЗАО «Сити» Геннадий Прищепа объясняет так: «Перед запуском проекта мы изучали рынок программных средств для автоматизации производственного процесса выпуска наших изданий. После целого ряда консультаций наш выбор остановился на DB-Imposer.

Во-первых потому, что этот продукт наиболее полно удовлетворял наши требования.

Во-вторых - разработчики, изучив специфику нашего производства, предложили доработать базовую поставку в соответствии с нашими пожеланиями, и в-третьих, естественно - стоимость. Согласитесь, продукттакого уровня ценой в годовой оклад сотрудника средней квалификации - это, как принято говорить, - предложение, от которого было невозмож-НО ОТКАЗАТЬСЯ».

Комплекс можно было бы сравнить с популярным пакетом разпознавания текста FineReader, с той разничей, что последний разпознает текст, а DB-Imposer разпознает и конвертирует информацию и ее структуру. Гибкость и производительность, демонстрируемые программным комплексом DB-Imposer впечатляют. Благодаря чему же они достигаются?

В своем ответе олин из разработчиков системы DB-Imposer Денис Якимов был краток: «Наши технологии это не какой-то конкретный продукт, это - видение. Мы не привязаны к какому конкретному формату, что позволяет работать со всем их многообразием. Нашу специализацию можно обозначить, как поставка систем анализа, обработки и управления информацией. Клиента ведь не интересуют форматы и спецификации, и это совершенно

справедливо, его интересует насколько это эффективный инструмент для успешного развития его бизнеса на годы вперед. И мы создаем именно такие инструменты».

### Впечатляющие возможности и простота управления

Рассморим более подробно функциональные возможности комплекса. Поскольку первоначально система была разработана для производства газет бесплатных объявлений, она легко автоматизирует процесс ведения базы объявлений и рекламы, и последующую верстку — «залив» текстовых объявлений и расстановку блочной рекламы в любой программе верстки.

DB-Imposer состоит из следующих компонентов:

1) База данных, где хранятся все объявления и реклама.

2) Приложение «администратора» предназначено для контроля работы всего комплекса в целом, а так же для экспорта данных (объявлений) в форматированном виде в программу верстки издания.

Так же администратор может анализировать поступающую информацию или объявления в наглядном виде. Например: соотношение платных и бесплатных объявлений в текущем номере. соотношение платных оплаченных и неоплаченных, график загрузки операторов по временем, контролировать объявления по «черному списку». отслеживать лубликаты объявлений от одних и тех же лиц и так далее.

3) Приложения телефонных операторов (основная функция - быстрое и удобное занесение оператором поступающей информации по телефону в базу данных). Поскольку работа осуществляется в сети - количество одновременно работающих операторов не ограничено.

Поступление информации в базу данных от телефонных операторов происходит в реальном времени. При поступлении от оператора объявления, в базе могут фиксироваться номера дальнейших публикаций, тип оформления объявления в публикациях (в рамке, без рамки, тип вылеления и форматирования и т.д.), дата, время, номер

Образцы работы DB Imposer: сводная таблица — реестр фирм с указанием предоставляемых ими услуг (исходный файл — Excel), фоткаталог и типичные страницы иллюстрированных изданий.

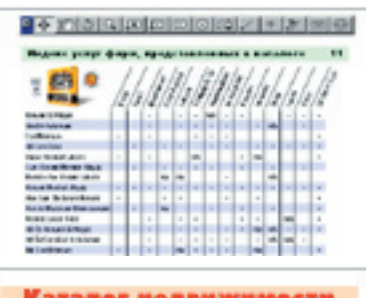

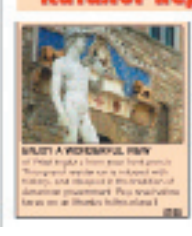

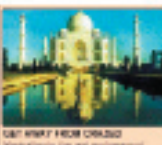

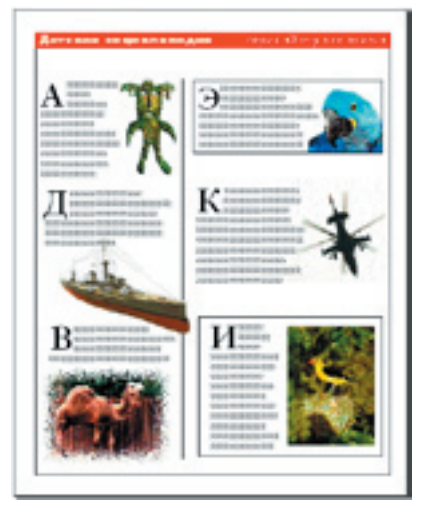

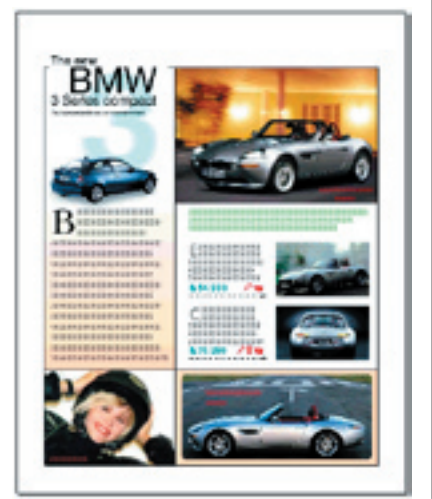

#### Функции приложения адимнистратора базы данных DB-Imposer

1. При запуске программа запрашивает пароль. У каждого оператора свой пароль и логин, поэтому возможен индивидуальный учет проделанной работы каждым операто ром, а так же разделение прав на соотвествующие категории объявлений. Например, один оператор имеет право вносить в базу только бесплатные объявления, а другой может вносить все, включая рекламу.

2. Пример набора объявления — внесенные оператором данные.

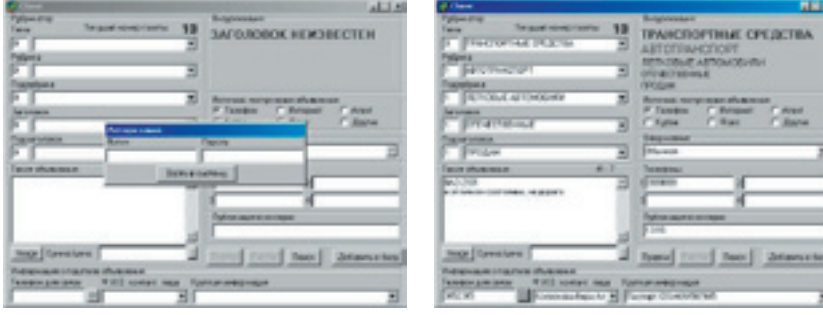

3. Вид приложения оператора после команды «внести в базу».

4. После занесения объявления в базу ему присваивается уникальный идентификационный номер, под которым эти данные хранятся в базе.

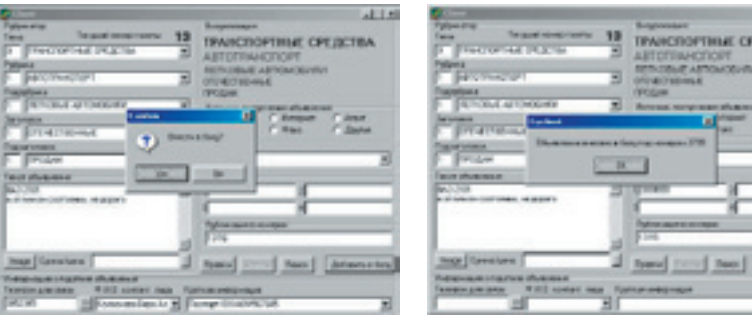

5. Приложение оператора в состоянии ожидания.

6. Внесение правки в объявление под уникальным идентификационным номером. Лю бое объявление может быть найдено по ключевым словам или номеру и извлечено из базы для редактирования.

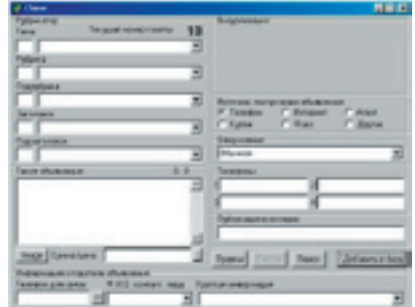

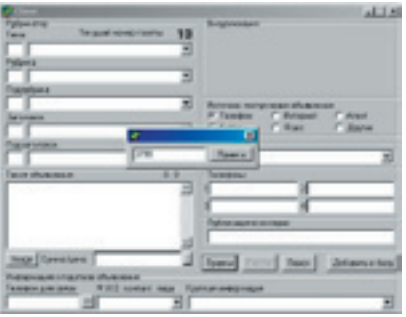

«телефонного оператора» внесшего объявления, краткая информация о подателе объявления, контактный телефон и так далее.

DB-Imposer может выполнять «спуск» информации отдельно по разделам, секциям или рубрикам. Также администратор может сделать выборку из базы по любому критерию, после чего сделать спуск в программу верстки или распечатку на принтере для внутреннего пользования.

Поскольку спуск модульной рекламы происходит одновременно с текстовыми объявлениями, у вас никогда не возникнет проблем с расчетом свободного места и расстановкой рекламы. Спуски можно выполнять в любое время — например, для корректуры или визуальной оценки полос. Так, например, если содержимое текущего номера изменилось из-за вновь поступившей рекламы или объявлений, вы можете легко обновить ваши публикации, выполнив «спуск» раздела в котором обновилась информация.

Или — пока оператор пополняет базу, дизайнер может работать над редакционными материалами или рекламой или редактировать стили. Затем — при выполнении спуска — все сверстанные блоки статей и рекламы будут обвязаны основным массивом объявлений.

**LETS** EDCTRA

> После того, как мы в общих чертах ознакомились с функциональными возможностями системы рассмотрим практическое использование DB-Imposer в редакции газеты «Сити-Экспресс», а также несколько технологических ситуаций, типичных для издания каталогов.

#### Газета со скоростью света

Вся входящая информация и реклама поступает к операторам и заносится ими в базу. Администратор в удобный ему момент выполняет «спуск» базы — автоматическую обработку всей информации для программы верстки. После чего оператор верстки или сам администратор (поскольку импорт в программу верстки осуществляется «нажатием одной кнопки») заливает информацию на полосы, которые затем распечатываются и отдаются на вычитку корректору. После внесения корректуры операторами выполняется «чистовой» спуск.

Газета состоит из разлелов, каждый из которых может «заливаться» отдельно. В каждом из них свои правила и стили форматирования. Все оформление газеты, например, если делается региональный или специальный выпуск, может быть легко изменено. Для этого необходимо лишь отредактировать стили форматирования в вашей программе верстки, что вполне по силам любому квалифицированному верстальщику.

Телевизионная программа, как правило поступающая незадолго до сдачи, требует отдельной оперативной обработки. Эту задачу выполняет один из модулей системы - TV-Imposer.

#### ТВ-программа — автоматом

Основная проблема, связанная с обработкой и версткой «телевизионных» изданий в том, что и информация от каналов приходит не в стандартизированном виде и содержит много «мусора».

Модуль TV-Imposer анализирует и обрабатывает исходные тексты телевизионных программ, приводя ее к необходимому вам виду. Вся обработка производится нажатием «одной кнопки». Конфигурационные файлы модуля обработки телевизионной программы обновляюся по тому же принципу, что и, скажем, AVP Касперского.

Для специализированных телеизданий важны будут следующие опции TV-Imposer:

а) разнородная информация поступающая от каналов приводится в единый формат издания, облегчая восприятие информации читателем стабильной структурой и форматированием;

б) вся информация, включая программу, анонсы и иллюстрации, накапливается в базе данных и содержит перекрестные ссылки, благодаря чему становится возможным построение индексированного издания, в котором читатель будет ориентироваться предельно легко:

в) значительное сокращение времени подготовки издания, что лля специализированных изланий, выходящих с телевизионной программой на неделю раньше всех

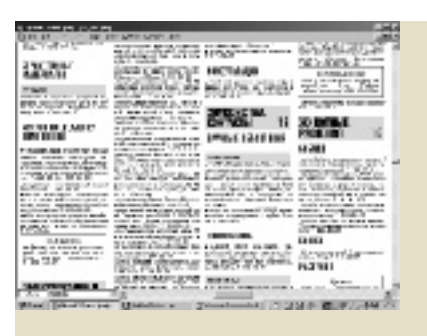

<u> 1 Отсортированная по разлелам и</u> рубрикам информация «заливается» преобразуюясь в готовые газетные страницы. Полосы содержат различно отформатированный текст объявления в рамках, инлайн и модульную рекламу. Справа — пример полосы, содержащей перед спуском уже сверстанный блок (нижняя половина).

II. Обявления могут солержать

различные способы выделений в зависимости от раздела или специфи KИ.

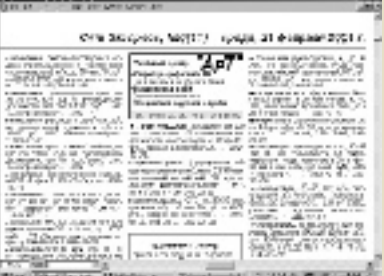

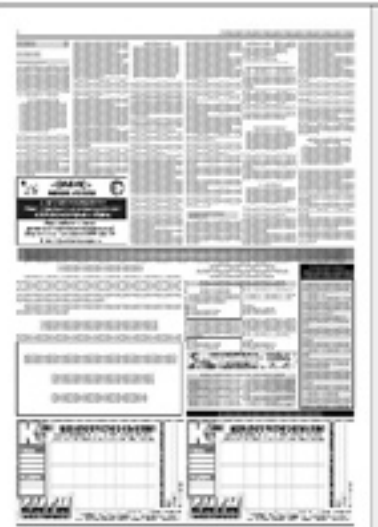

III. Пример верстки телевизионной программы в «Сити Экспресс». Полужирным начертанием автоматически вылеляются фильмы и сериалы.

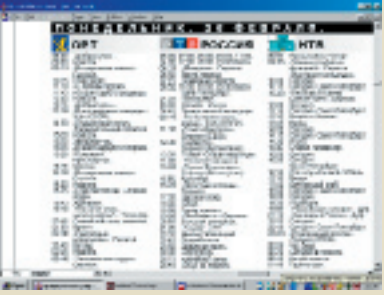

IV. Пример газетного разворота «Сити Экспресс» в окне QuarkXPress. Полосы состоят из разделов, в каждом из которых свои правила форматирования, и рекламы разного формата - в одну, две и три колонки.

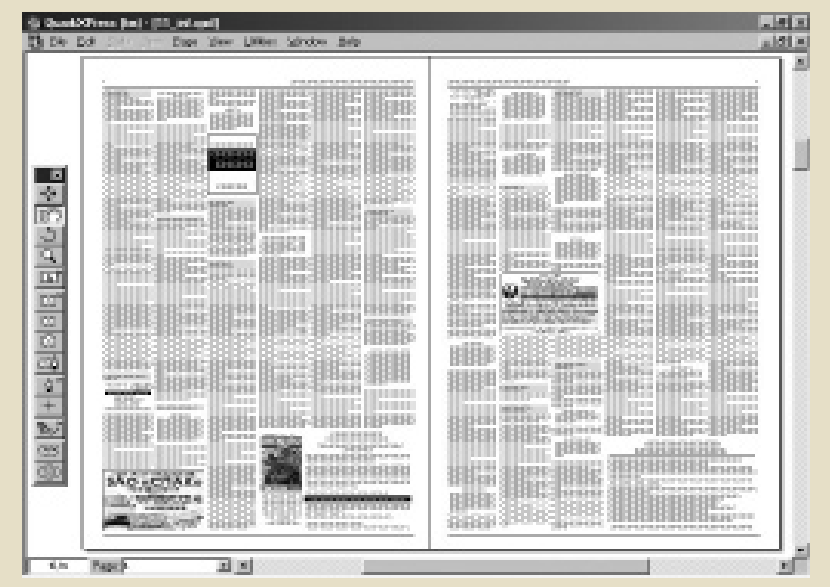

7. Если объявление с таким номером существует, то приложение загрузит в поля все данные, и оно будет доступно для редактирования.

8. Поиск по телефону, если с таким телефоном объявлений несколько, то оператор мо жет выбрать необходимое из списка. Когда оператор выбирает объявление, то в полях основного окна отображается вся информация.

Функция позволяет легко управлять повторными публикациями.

## 9. Внесение в базу рекламного модуля.  $118$ **СПОРТНЫЕ СРЕДСТВ** CPEDCTRA mor [6

10. После команды «Прикрепить», окно «ЛинкМенеджера» закрывается и управление передатся основному окну приложения оператора. 11. В текстовом поле отображается информация о прикрепленном модуле.

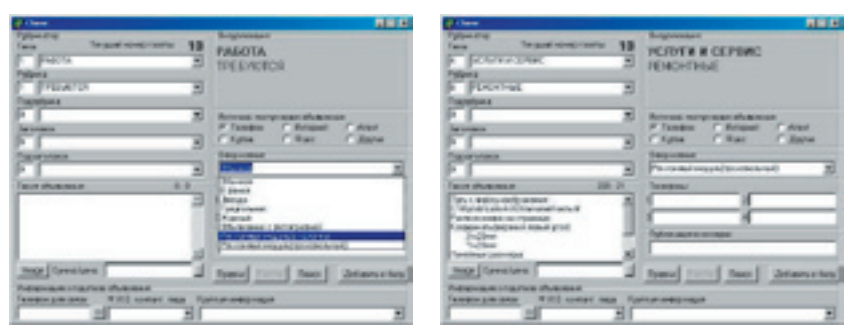

Например, рекламный модуль встанет в бокс размером 150х150 мм, с координатами верхнего левого угла (х 20 мм, у 20 мм) на той странице где расположена рубрика, назначенная оператором в рубрикаторе. Внутри раздела возможна сортировка моду лей по заданным оператором параметрам.

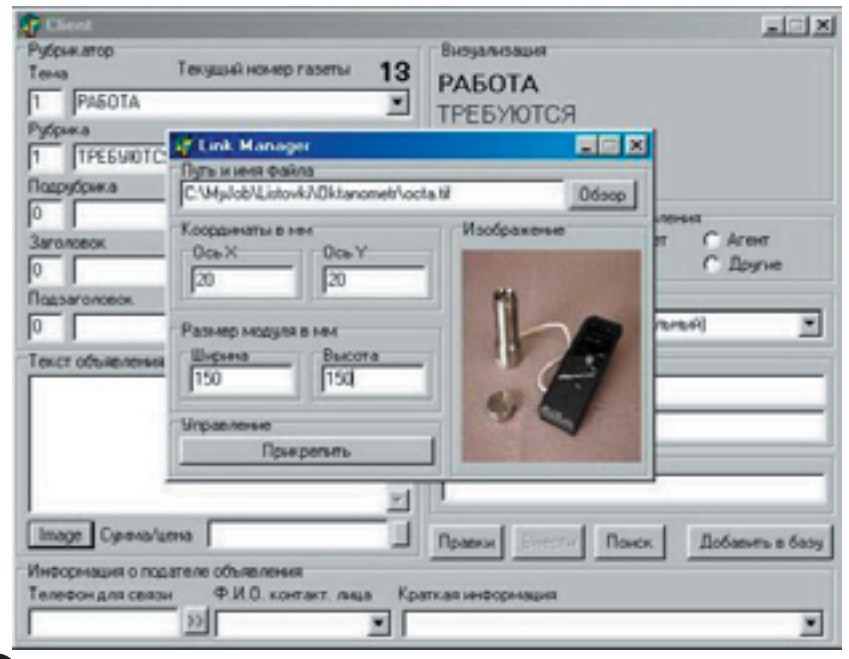

остальных, также достаточно важно.

Подробный рассказ о подготовке тв-изданий, видимо заслуживает отдельного разговора с приведением конкретных примеров, поэтому сейчас лишь отмечу, что TV-Imposer c блеском может выполнять задачи по их производству. Перейдем к каталогам и «желтым страницам».

#### Введение в каталог

Подготовка справочников типа «желтые страницы» во многом напоминает процесс производства газеты объявлений — те же разделы, подразделы, рубрики, текстовая реклама в рамках, модульная реклама с привязкой к тексту или месту; учет оплаченных и неоплаченных позиций и так далее. В каком-то смысле технология производства «желтых страниц» и ряда подобных справочников даже проще, чем газеты бесплатных объявлений. Другое дело — фотокаталоги. В них сочетается информационная насыщенность газеты и множество оформительских приемов рекламы. Как правило полосы фотокаталогов состоят из ряда секций, включающих в себя иллюстрации товара, ассортимент, цены, скидки, комментарии, адреса и телефоны магазинов и поставщиков, специальных условий для оптовых покупателей и так далее. И DB-Imposer, как пакет специально ориентированный на работу со структурированными изданиями, с легкостью справляется с этими задачами.

#### Ни одного вопроса без ответа

Чтобы ответить на наиболее часто возникающие вопросы, я решил составить небольшой FAQ.

— Какие системные требования предъявляет система?

— Никаких. А если серьезно, то самые обычные: наиболее распространенные на российском рынке платформы (все виды Windows) и любые профессиональные пакеты верстки — QuarkXPress, Ventura, FrameMaker, PageMaker.

— Может ли быть добавлена в DB-Imposer информация из других баз данных или текстовый файл с разделителями? Возможно ли публиковать информацию в интернет?

— Эти задачи выполняют дополнительные модули к анализируют и обрабатывают информацию в соответствии с задаваемыми условиями.

Вообще говоря любая специфическая задача решается подключением дополнительного модуля к основной программе DB-Imposer.

— Верно ли, что в итоге система генерирует единый отчет, в котором учтена и модульная и объявления?

— Да, верно. Используя систему DB-Imposer, вы в любой момент можете анализировать весь комплекс имеющейся у вас информации и рекламы.

— Что происходит если на полосах уже размещена информация?

— Если на полосах уже стоят боксы, например, рекламные или статьи, объявления (текст) посылалаются на задний план, а несвязанные боксы и группы (статьи, реклама) — на передний. Таким образом устраняется большая часть ручной работы при подготовке публикаций.

— Подходит ли DB-Imposer для ежедневных изданий или, например, интернет-изданий?

— Да, как показывает практика, в настоящее время все больше издательских проектов реализуется по классической идеологии публикации баз данных — без этого не обходится ни один серьезный проект, и технологические подходы заложенные в DB-Imposer позволяют успешно использовать систему для ведения информационных проектов любой сложности.

Надеюсь, краткое знакомство с семейством продуктов DB-Imposer и описанным технологическим подходом к построению периодических изданий, было вам интересно.

Естественно, далеко не все возможности применения системы удалось осветить в данной статье, и ряд тем остался нераскрытым. Но если тема интересна — всегда можно продолжить разговор.

Также, если у вас появятся любые замечания и предложения, я с благодарностью их приму. Пишите.

Автор с готовностью ответит на все ваши вопросы и письма по адресу as@ru.ru.

программе администратора, которые Функции приложения адимнистратора базы данных DB-Imposer

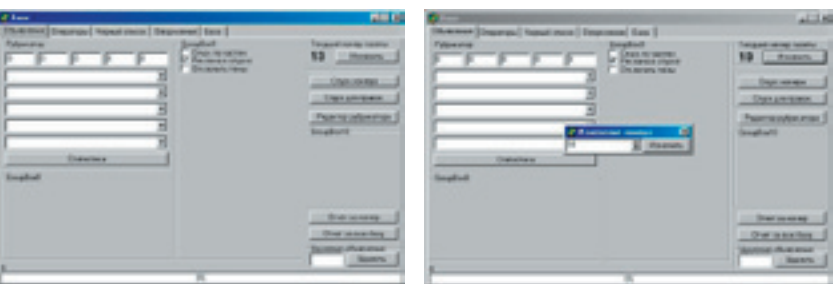

1. Приложение администратора после загрузки.

2. После сдачи очередного номера следует перейти к следующему, для этого изменя ют текущий номер газеты.

Все объявления и реклама переходят в следующий номер газеты, если дан ный номер публикации был указан при занесении оператором объявления в базу.

3. Панель «база» предназначена для аминистрирования и управления ба зой объявлений. Можно, например, осуществлять распечатки любой выборки, или спуск данной выборки в публикацию.

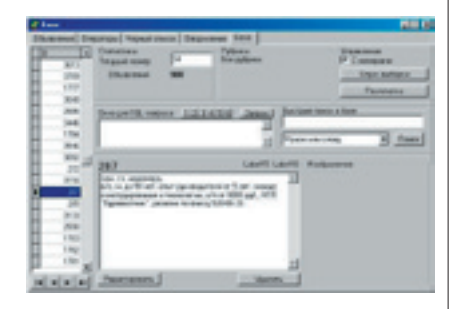

4. Просмотр массива объявлений перед черновой распечаткой (print preview).

5. После переноса информации из базы в публикацию (для корректуры), это выглядит примерно так. Номера в фигурных скобках — уникальные номера принадлежащие конкретному объявлению в базе, по ним можно находить объявления и вносить правки непосредственно в базе.

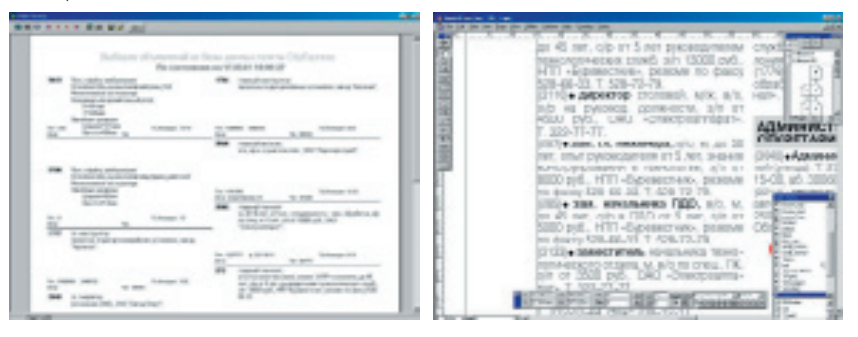

6. Редактор тем, рубрик, подрубрик (они же — раздел, подраздел и так далее). На основании задаваемых данных осуществляеся сортировка при спуске объявлений из базы. Для облегчения работы операторов можно назначить цифровые аналоги для кадой темы, рубрики и т. д.

7. Непосредственное осуществление администрирования — управление доступом определенных пользователей базы данных. Так же осуществляется контроль всех текущих подключений к базе банных.

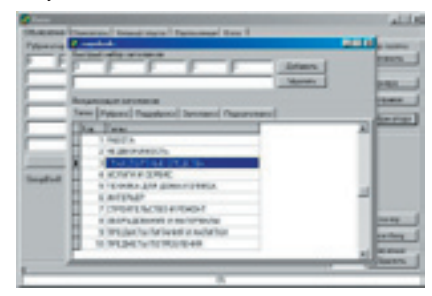

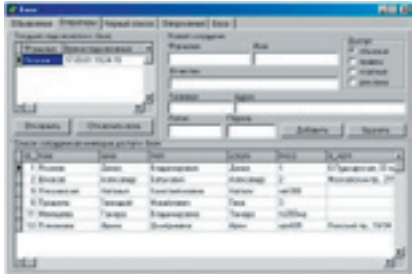